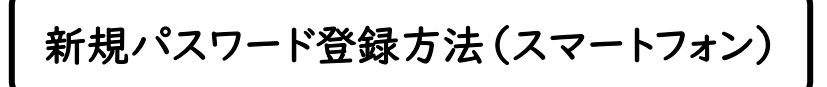

手順① 蔵書検索ページ上部の 三 をタップ

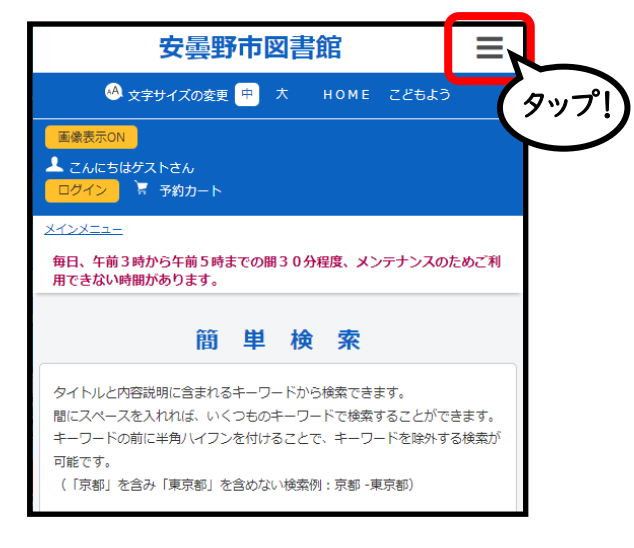

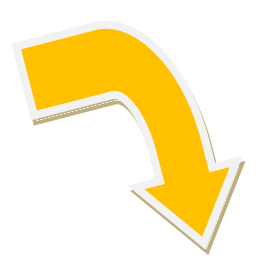

## 手順② 「利用照会」から 「新規パスワード登録」をタップ

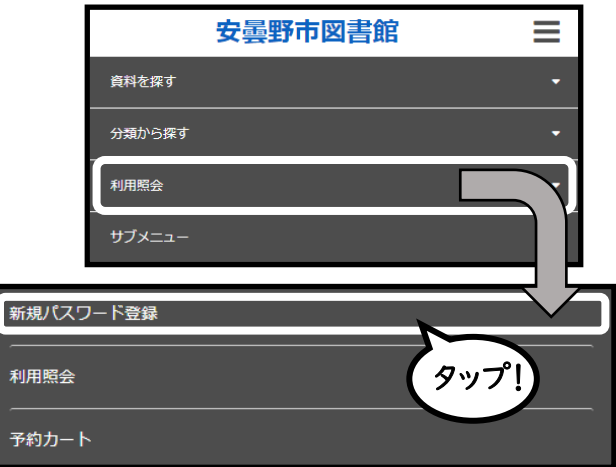

## 手順③ 必要事項を入力し、「ログインする」をタップ

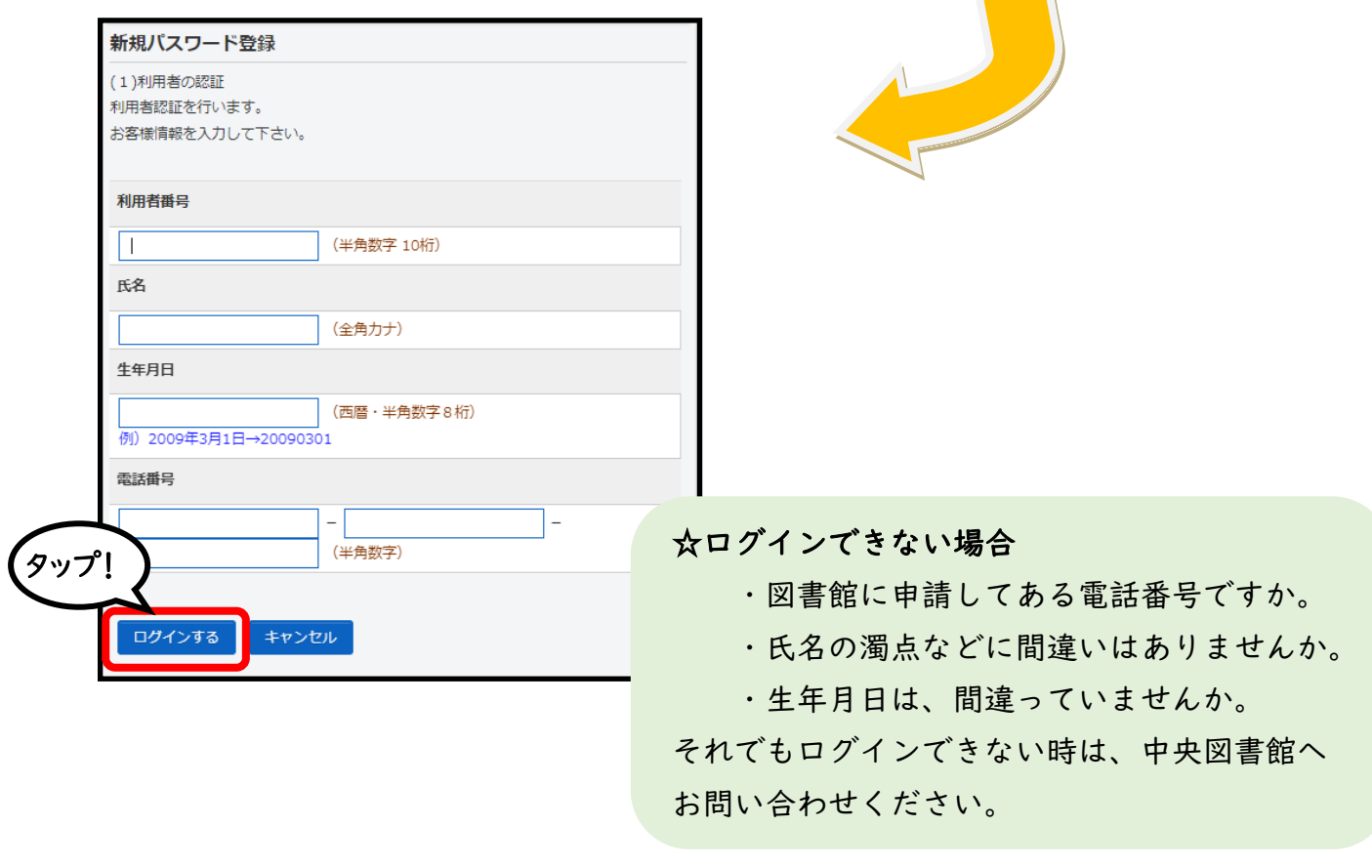

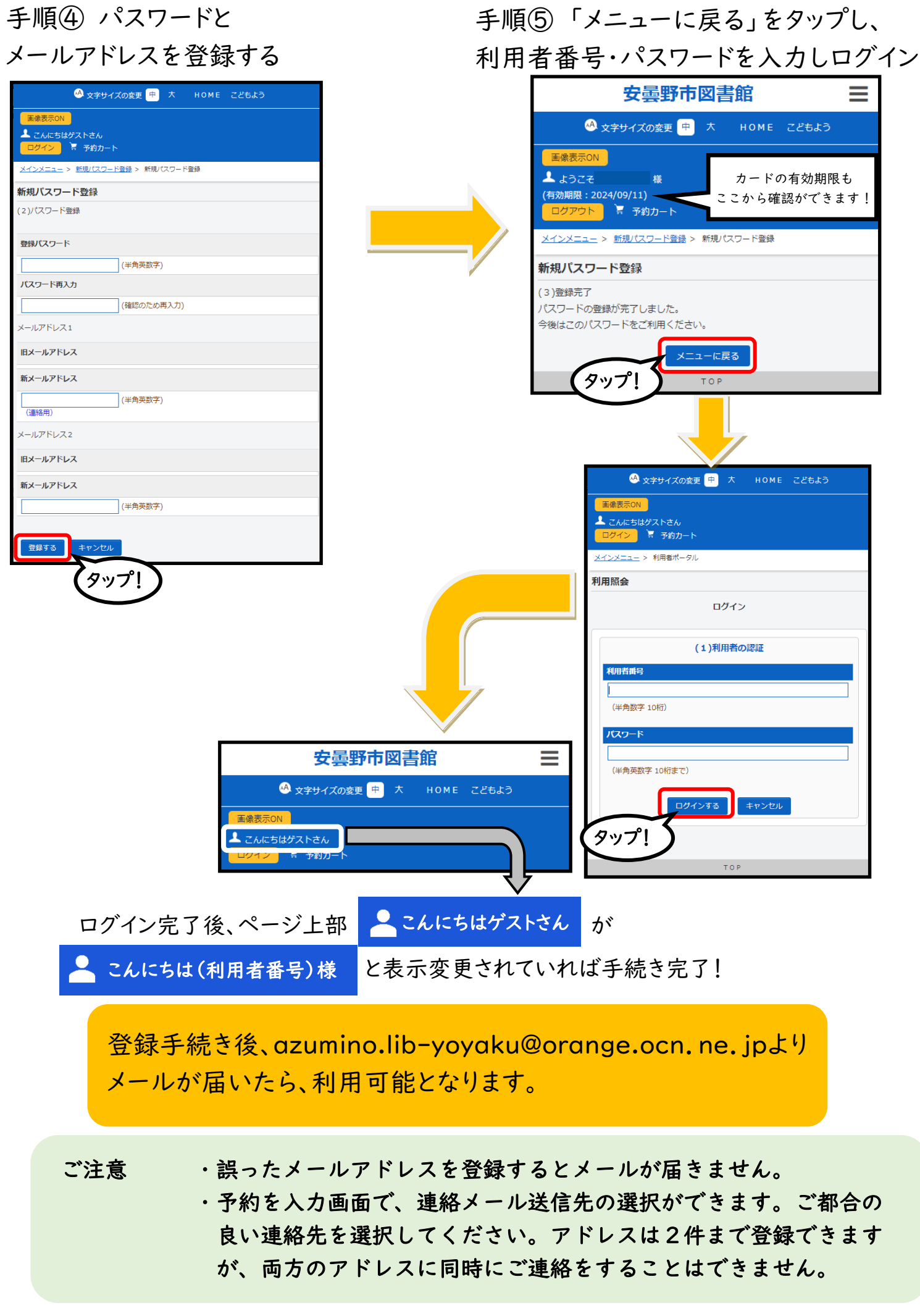